# PITCH APPLY

# GUIDE TO PARTICIPATION IN ICO

This guide is intended for users who wish to purchase Pitch Tokens(PCH) during the ICO of Pitch Apply.

To buy PCH tokens, you can use any wallets that are compatible with the ERC20 standard.

Online wallets without software installation:

- As a suitable wallet, we recommend [MyEtherWallet;](https://www.myetherwallet.com/)
- We recommend using the Google Chrome browser + Metamask plugin for [Chrome](https://metamask.io/) as a purse.

## MyEtherWallet

## **Step one: registration of MyEtherWallet**

To purchase a PCH token, you must create a new Ethereum purse or use an existing one.

You can create a new wallet using the MyEtherWallet tool. When registering, come up with a strong password (we recommend at least 15 random characters). Click the "Create a new wallet" button to confirm.

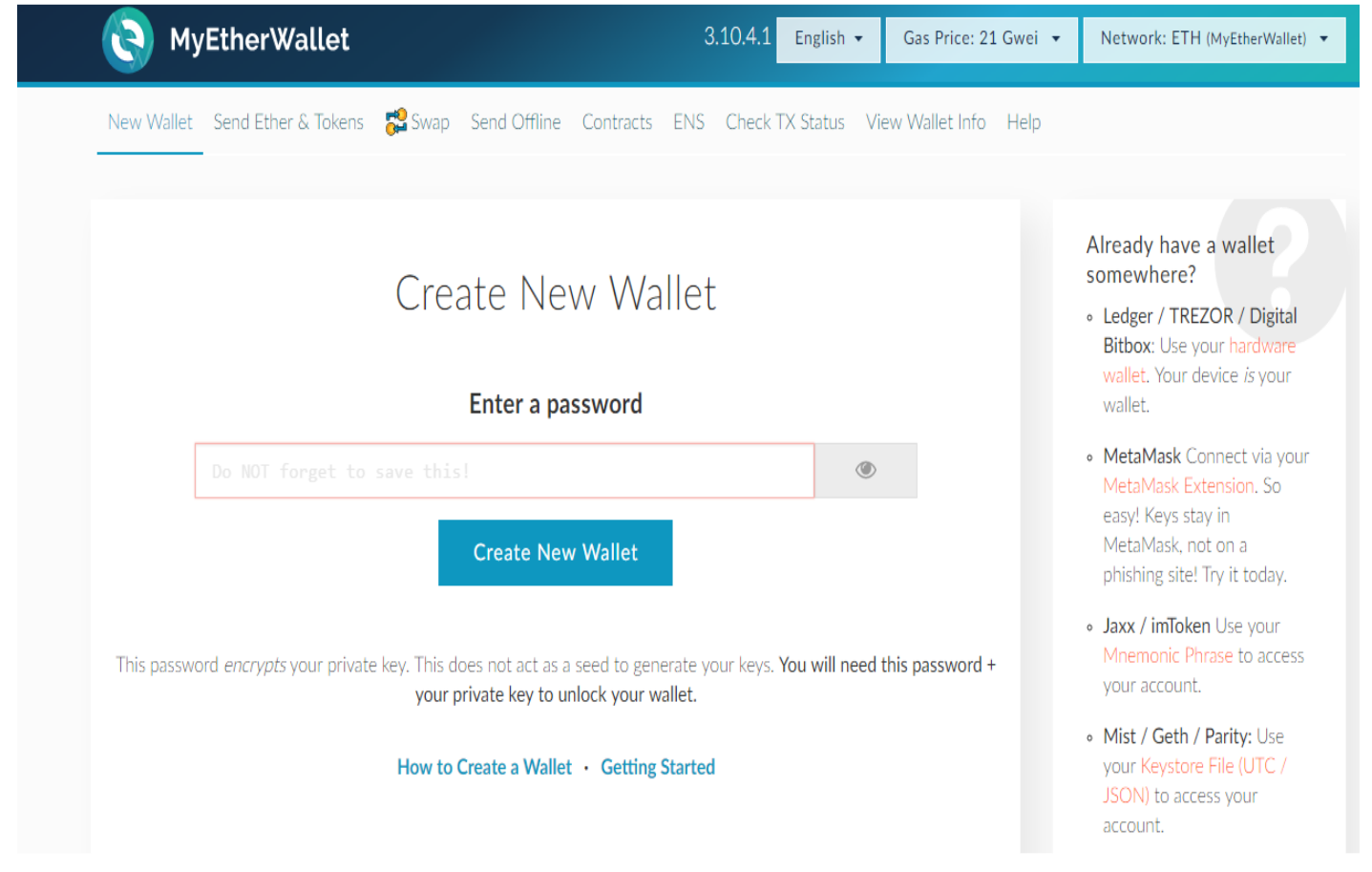

Download the wallet key file in the next step. We recommend that you save the file in two different safe places for storing information. After you have downloaded the keystore file, click "I understand. Continue. "(I accept.) Continue.

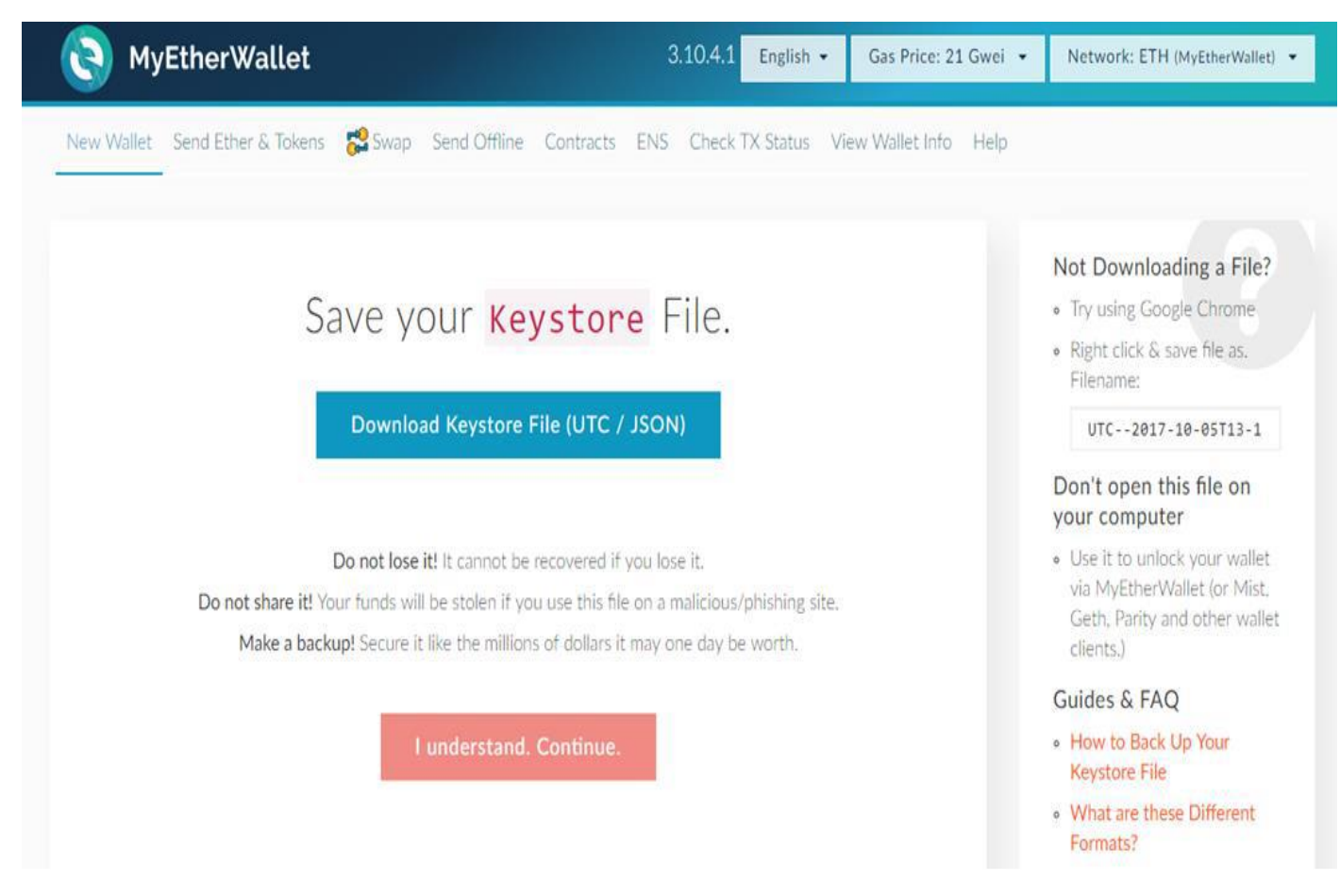

This page is very important, because it will provide information about your personal key (also called a "private", "secret" or "private" key). A private key can unlock your wallet if you forget the password. This is the most important information - save it in at least 2-3 different places, and do not disclose it to anyone. In addition to saving the secret key in digital form, you can also print a "paper wallet". To do this, click the "Print" button and save the paper purse in a safe place. You can also use a hardware purse, for example, [Ledger Nano](https://www.ledgerwallet.com/) or [Trezor,](https://trezor.io/) so that your personal keys are safe

To continue, click the "Next: Save Address" button. To import an existing account into Ethereum Wallet - during the launch of the wallet, drag the key from your wallet (".JSON" file) to the appropriate window "drag & drop", enter the password and your account will open in your wallet.

*The number of your wallet consists of a set of 42 characters and begins with 0x. To see it, in your wallet, click on your account in the "Account Overview" list and below it you will see a set of symbols next to the key icon - this is the address of your wallet that you need to specify in order to replenish the balance.* 

#### **Step two: purchase PCH token**

1. In the wallet, select the "SEND" tab.

2. In the "TO" field, specify the address to which you want to send Ethereum. To participate in our ICO, enter our address as provided on our website [www.pitchapply.com](http://www.pitchapply.com/)

3. In the "AMOUNT" section (quantity) - specify the amount to send. The amount in this field does not include the commission, so before proceeding go to step 4 and set the desired commission.

4. Click on the blue "SHOW MORE OPTIONS" button and you will see the slider for commissioning.

5. Press the "SEND" button.

### **Step three: obtaining your PCH token via ethereum wallet**

After you sent Ethereum to the ICO address and checked through Etherscan that your transaction has passed, you can get your tokens. As a rule, tokens will be available immediately, as the transaction in the network Ethereum. The procedure is as follows:

1. Go to the "CONTRACTS" tab.

2. Go down to the "CUSTOM TOKENS" section.

3. Click on the plus sign "WATCH TOKEN".

4. In the window that appears, enter "TOKEN CUSTOM ADDRESS" (token address) in the field. The token address is usually the address to which you sent Ethereum on our website [www.pitchapply.com](http://www.pitchapply.com/)

5. Copy the address in the "TOKEN CUSTOM ADDRESS" field and click "OK". The purse will display the number of tokens. In the event that the fields after the insertion of the address are not filled - check the correctness of the address on our website [www.pitchapply.com](http://www.pitchapply.com/)

Please note that you only need to send Ethereum from the wallet that belongs to you personally. Do not send Ethereum from the stock exchange accounts, for example. You do not get PCH tokens and will lose money.